# **Virtual Label Switching Router Implementation Guide**

**Version 2.1b April 2008** 

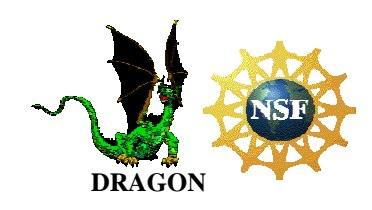

University of Southern California (USC) Information Sciences Institute (ISI)

University of Maryland (UMD) Mid-Atlantic Crossroads (MAX)

George Mason University (GMU)

http://dragon.east.isi.edu

# **Table of Contents**

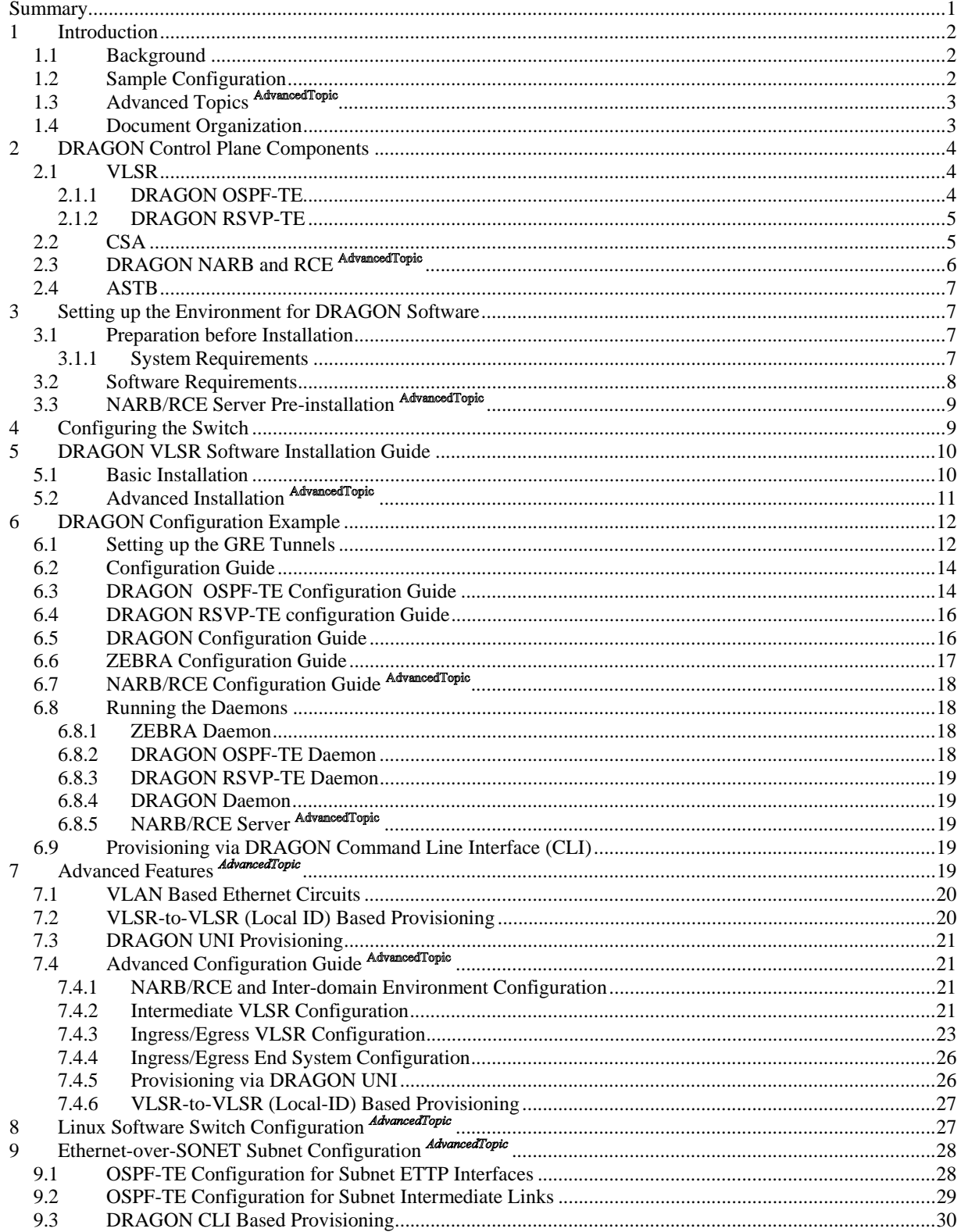

VLSR Implementation Guide v2.1b<br>April 2008

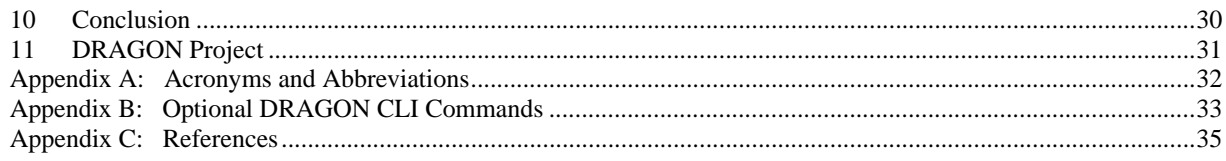

VLSR Implementation Guide v2.1b April 2008

## **Summary**

This document provides a description of VLSR software implementation as a part of the DRAGON software suite. It includes a discussion of the software components, installation instructions, and configuration guides. The presented materials are intended for both the beginning users to gain initial hand-on experience and the advanced users and developers to deal with more generic and complicated networking scenarios. Sample network configurations will be provided in the description so as to facilitate better understanding of the implementation and installation. The software has been implemented on both Linux and FreeBSD and the code has been successfully compiled under several versions of GNU GCC/G++.

# **1 Introduction**

This section provides a brief background on the Dynamic Resource Allocation in GMPLS Optical Networks (DRAGON) project and general use of DRAGON software.

## *1.1 Background*

The DRAGON project, funded by the National Science Foundation (NSF), is concerned with the research and development of dynamic, deterministic, and manageable end-to-end network transport services for high-end e-Science applications [1].

For its implementation, DRAGON deploys the IP network infrastructure and creates a Generalized Multi-Protocol Label Switching (GMPLS) capable optical core network to allow dynamic provisioning of deterministic network paths in direct response to end-user requests, spanning multiple administrative domains. Optical transport and switching equipment acting as Label Switching Routers (LSRs) provide deterministic network resources at the packet, wavelength, and fiber cross-connect levels. The all-optical capabilities is based on connection and resource management mechanisms defined in GMPLS and the network models many of the functions of an inter-regional, national, or even global wavelength based Research and Education (R&E) networks.

The basic objective of this document is to describe the installation and use of DRAGON software in order to set up the capability in a network to dynamically provision dedicated paths across the network for high end application such as high definition video or high volume low latency scientific data flows. This is accomplished through the Virtual Label Switching Router (VLSR), as described later in details in this document. Figure 1 depicts the general network topology where a number of VLSRs, constructed using Ethernet switches and DRAGON software, provide traffic engineered paths. Typically on a GMPLS-based topology, the dynamically provisioned path is on an edgenode to edge-node base. However, if the DRAGON software is running at the end systems, the path can be established on an end-to-end basis.

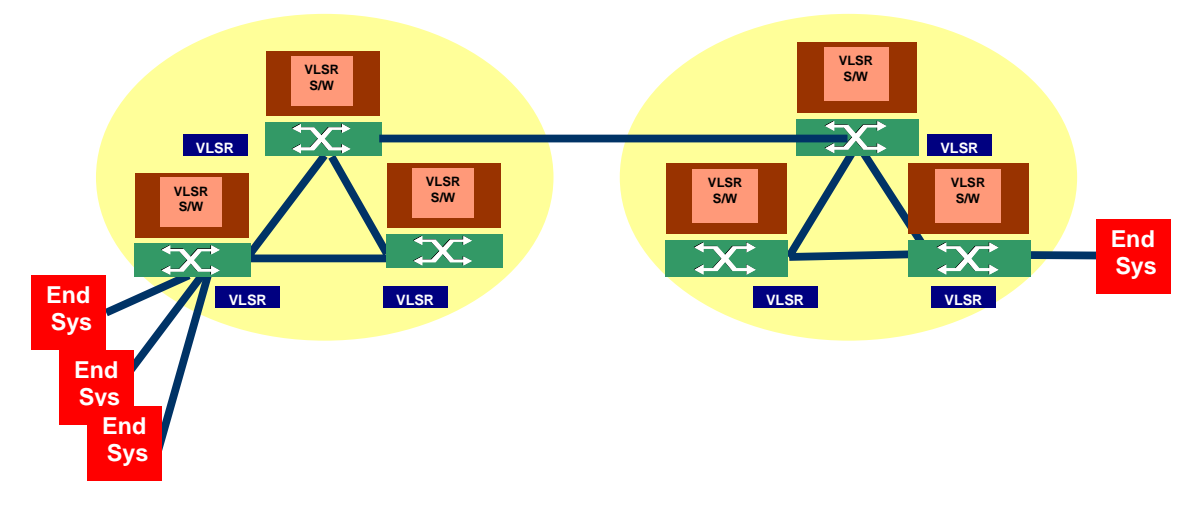

**Figure 1: General diagram for VLSR deployment** 

## *1.2 Sample Configuration*

We will describe the installation and use of DRAGON software by illustrating the implementation in a minimum sample case. The sample configuration establishes the Label Switched Paths (LSPs) between GMPLS-enabled hosts through a special host without the GMPLS capability, providing end-to-end GMPLS-based services. This special host is referred to as the Virtual Label Switching Router (VLSR). Here we install the DRAGON software on three machines where one of these machines will be the control machine (VLSR) which will have a control over the switch. The basic block diagram is depicted in Figure 2.

VLSR Implementation Guide v2.1b April 2008

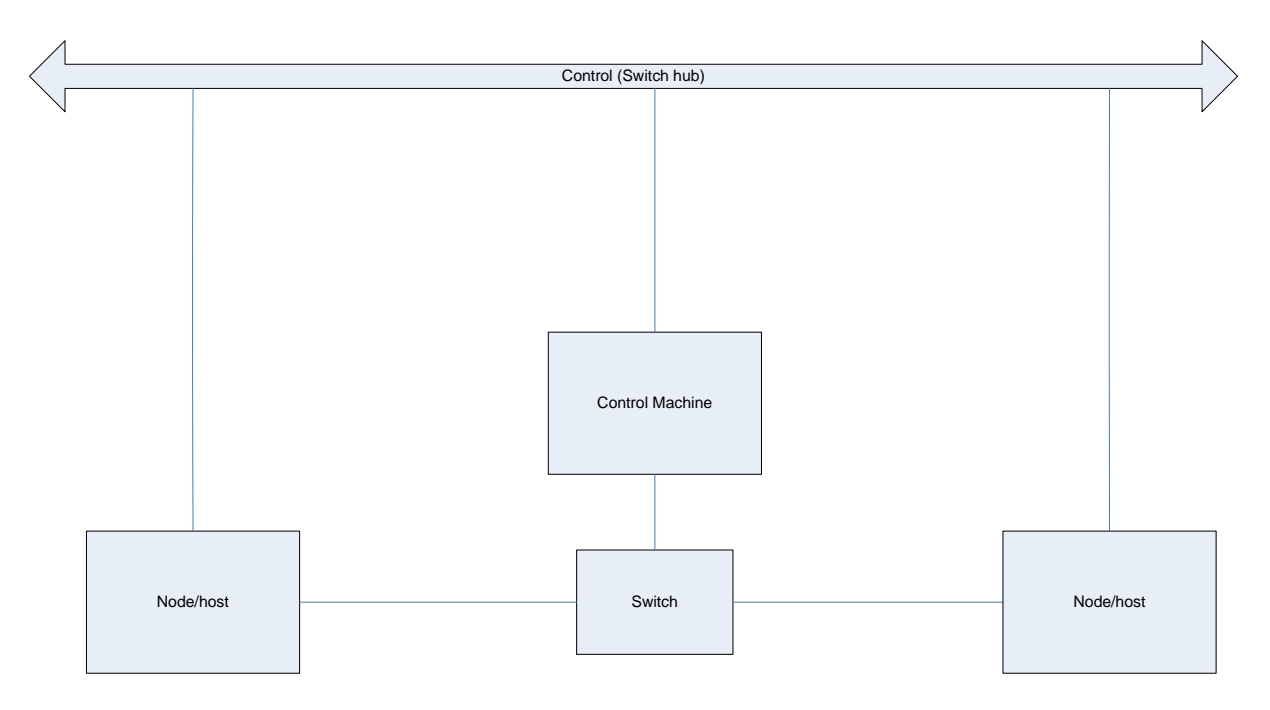

**Figure 2: Basic block diagram of a sample VLSR configuration** 

The VLSR controls an Ethernet switch (which supports SNMP v1 or v2) and makes it capable of label switching. This is made possible with the help of Net-SNMP and DRAGON software installed on the VLSR. Meanwhile, Generic Routing Encapsulation (GRE) tunnels are set up from the hosts to the VLSR and from the VLSR to the hosts. In this way the data plane and the control plane are separated as illustrated in the Figure above. The LSPs can then be set up between any two hosts through the VLSR.

# *1.3 Advanced Topics*

This document covers several advanced topics that are beyond the configuration we have described in Section 1.2. These topics are intended for advanced users and developers who work with more complicated networking scenarios. People not interested in these topics can skip them. A superscript notation  $\frac{A}{d}$  will be used to mark the sections that discuss the advanced topics in this document. The below is a brief overview of these topics.

- Support of the switch vendors/models that are controlled using methods other than SNMP (e.g., TELNET/SSH or TL1)
- LSP provisioning between edge ports of two switches (i.e., VLSR-to-VLSR signaling) instead of between two end systems (i.e., host-to-host signaling)
- User-Network Interface (UNI) implementation
- Use of DRAGON Network Aware Resource Broker (NARB) for sophisticated path computation and traffic engineering
- Configuration of Linux software switch
- Configuration of Ethernet-over-SONET (EoS) subnet

## *1.4 Document Organization*

The remaining document is organized as follows. Section 2 describes VLSR related DRAGON control plane components. Sections 3-9 provide step-by-step guidelines to DRAGON network preparation, VLSR installation and configuration, and VLSR running. In each section, there are portions that cover the advanced materials as mentioned in Section 1.3 (marked by  $\frac{A\text{div}$  and  $\phi$ ). Section 10 incorporates these advanced topics and features into an illustrative example which has more sophisticated network configuration than that depicted in Figure 2. Detailed guidelines for advanced configurations are provided in Section 11. Sections 12 and 13 are dedicated to two special types of VLSR configurations that control Linux software switches and Ethernet-over-SONET subnets respectively.

## **2 DRAGON Control Plane Components**

The DRAGON architecture utilizes Generalized MultiProtocol Label Switching (GMPLS) as the basic building block for network element control and provisioning. There are several key functional elements identified in the DRAGON control plane architecture:

- Virtual Label Switch Router (VLSR)
- Network Aware Resource Broker (NARB)
- Client System Agent (CSA)
- Application Specific Topology Builder (ASTB)

There are two main modes of provisioning dynamic services (i.e., circuits):

- CSA-to-CSA
- VLSR-to-VLSR

Both of these will be described in more detail in this document.

A more detailed description of the control plane architecture and these components is presented in [2]. A high level description is provided in the sections that follow. This document focus is on the VLSR and CSA which is constructed using the same software package. Information on how to download, compile, configure and install the VLSR and CSA is included in this document. Other documents are referenced for details on the NARB and ASTB.

### *2.1 VLSR*

The VLSR provides a mechanism to integrate non GMPLS equipment and network regions into the end-to-end GMPLS provisioned services. The VLSR translates standard GMPLS protocols into device specific protocols, to allow dynamic reconfiguration of non-GMPLS aware devices. The combination of a PC which runs the GMPLS based control plane software and a switch fabric is referred to as a VLSR. The VLSR PC consists of a control plane stack which includes OSPF-TE [3] and RSVP-TE [4] and acts as a proxy agent for the non-GMPLS capable devices. This allows non-GMPLS devices to be included in end-to-end path instantiations. The primary use for VLSR on the DRAGON project is to control Ethernet switches via the GMPLS control plane. However, the VLSR has also been adapted to control TDM and Optical switches.

Our application of the VLSR to Ethernet environments has included modifications to OSPF-TE and RSVP-TE to allow the provision of Ethernet circuits based on VLAN configurations [5]. At each Ethernet switch, the VLSR translates RSVP-TE signaling messages into local switch commands and creates the desired VLAN-ports associations along with the requested bandwidth guarantees. Whenever an Ethernet circuit (or LSP) is set up or torn down, the bandwidth and VLAN tag information is updated via distribution of OSPF-TE Link State Advertisements (LSAs) in order to maintain proper link states across the network. The VLSR PC uses a combination of RFC 2674[6] SNMP and Command Line Interface (CLI) commands for local control of the Ethernet switch fabric.

Additional details on the VLSR OSPF-TE and RSVP-TE implementations are provided below.

#### **2.1.1 DRAGON OSPF-TE**

OSPF is a link-state routing protocol developed for the IP networks. OSPF sends Link State Advertisements (LSAs) to all other routers within the same area. Each OSPF router maintains an identical database describing the network topology. From this database, a routing table is calculated by constructing a shortest path tree. In other words, the OSPF routers accumulate Link State information and use the SPF algorithm to calculate the shortest path to each node. OSPF recalculates routes quickly in the face of topological changes, utilizing a minimum of routing protocol traffic. OSPF also carries the link state information for the GMPLS. It includes the OSPF TE. The Constraint Shortest Path First (CSPF) module is provided as a separate module which includes an Application Programming Interface (API) in the form of function calls and provides the ability to compute the traffic engineered paths based on the OSPF-TE derived Link State Database (LSDB).

The DRAGON project has extended the open source GNU Zebra [7] routing software package to include required GMPLS functionality. The GNU Zebra distribution is a routing protocol suite and includes multiple network protocols such as RIP, OSPF, BGP and others. The DRAGON OSPF-TE software is extended from the GNU Zebra OSPF daemon module and understands how to interpret those LSDB data structures. The current CSPF implementation is limited to a single network region (or layer) and considers the standard GMPLS TE constraints of bandwidth availability and interface switching capability. The DRAGON modifications included the following:

- Addition of GMPLS TE extensions for OSPF
- Configuration and origination of TE LSAs for VLSR-VLSR data links
- Incorporation of CSPF routing module in support of Layer-2 constraints (e.g., using continuous end-to-end VLAN tags)

## **2.1.2 DRAGON RSVP-TE**

RSVP is a signaling protocol that allows the sender and receiver in a communication to set up a reserved highway for data transmission with a specified Quality of Service (QoS). Applications running on IP end systems can use RSVP to indicate to other nodes the nature (e.g. bandwidth) of the packet streams they want to receive.

The DRAGON project has extended the open source KOM RSVP Engine [8] from the Technical University of Darmstadt to include required GMPLS TE functionality. The KOM RSVP Engine provides an implementation of RSVP. The DRAGON modifications include the following:

- Addition of GMPLS TE extensions for RSVP
- Extension of the KOM-RSVP API to pass the VLSR specific configurations to the RSVP daemon
- Addition of functionality to allow control of Ethernet switches via SNMP and other methods
- Addition of functionality to allow control of EoS subnets via TL1
- Support of VLSR-to-VLSR signaling (the so called DRAGON Local ID feature), continuous end-to-end VLAN and DRAGON UNI features (elaborated later AdvancedTopic)

## *2.2 CSA*

The CSA is software that runs on (or on behalf of) any system which terminates the data plane (traffic engineering) link of the provisioned service. This is the software that participates in the GMPLS protocols to allow for ondemand end-to-end provisioning from client system to client system. In this context, Client System (CS) is a very broad term. It generally means any device which finds it self on the edge of a DRAGON enabled dynamically provisioned network. This could include a host, a computational cluster, a router, a radio telescope, and various other networked devices. In this context, a "client" is any system which is requesting network services. Previous documentation referred to the CSA as the End-System Agent (ESA). This has been changed to CSA to reflect the more general nature of client systems which may request network services. The CSA typically runs in peer-to-peer mode, overlay mode via a UNI protocol, or a web service mode. The CSA may also interact with the ASTB if a more complicated topology is to be built.

The DRAGON architecture identifies three distinct types of CSA modes of operation:

- Peer-to-Peer CSA
	- o CS terminates the data plane link
	- o CS terminates the control plane link
	- o CS has both RSVP and OSPF

Note: in this mode of operation, the CSA looks very much like a VLSR. A distinction is made here based on the anticipated use of a client system with this configuration in place.

• UNI CSA

- o CS terminates the data plane link
- o CS terminates the control plane link
- o CS use UNI (RSVP based) Signaling
- WebService CSA
	- o CS terminates the data plane link
	- o CS terminates the control plane link
	- o CS use XML to request provisioning

In addition any of these modes can be run in the "proxy" configuration where the CSA is located (and associated control plane link terminated) on a proxy box which is physically separate from the CS where the data plane link is terminated. The CSA software is instantiated via a specific configuration of the VLSR software.

- DRAGON Command Line Interface (CLI) commands specific for configuring VLSR-specific parameters on RSVP daemon.
- Support of DRAGON Local ID and DRAGON UNI features (elaborated later AdvancedTopic)

The main CSA features relevant to VLSR include the following:

- KOM-RSVP API to initiate or remove an RSVP session to the RSVP daemon.
- DRAGON Command Line Interface (CLI) commands specific for configuring VLSR-specific parameters on RSVP daemon.
- Support of DRAGON Local ID and DRAGON UNI features (elaborated later <sup>AdvancedTopic</sup>)

# *2.3 DRAGON NARB and RCE*

NARB is an entity that represents the local Autonomous System (AS) or domain. The NARB serves as path computation engine from which end-systems or other devices can query to find out about availability of traffic engineered paths between specified source and destination pairs. A stand-alone subcomponent of the NARB called the Resource Computation Element (RCE) performs the path computation tasks. The NARB is also responsible for inter-domain routing. NARBs peer across domains and exchange topology information to enable inter-domain path computation and Label Switched Path (LSP) provisioning. This inter-domain topology exchange can be based on the actual topology as discovered by listening to the local OSPF-TE protocol, or optionally based on an "abstracted" view of the domain topology (generated by configuration file or automatic synthesis of the OSPF link state database). Domain abstraction provides mechanisms for an administrative domain to advertise to the outside world a highly simplified view of its topology. This allows domains to hide their real topologies as well as minimize the amount of external updates required. The trade-off is reduced accuracy for path computations. Each administrative domain can utilize configuration parameters to tailor its domain abstraction to the level desired.

DRAGON Network Aware Resource Broker (NARB) and DRAGON Resource Computation Element (RCE) are the components responsible for network resource provisioning and management. Because the RCE functionality is a coherent part of the overall NARB functionality, RCE is often considered a subcomponent of NARB. In the DRAGON control plane, NARB/RCE provides path computation, resource management, and LSP provisioning services to other control plane components. NARB/RCE has the following VLSR related features:

- Dynamic resource state collection (via both intra- and inter-domain OSPF-TE) and resource management
- Domain topology summarization, abstraction and advertisement via OSPF-TE
- Multi-dimensional constraint based path computation
- Inter-domain routing

The NARB/RCE services are required for VLSR to be signaled with an Explicit Route Object (ERO) when the LSP is (a) a continuous end-to-end VLAN, (b) an inter-domain path, (c) is created via the VLSR-to-VLSR signaling and/or DRAGON UNI methods, or (d) attached with local-ids. The four NARB/RCE related scenarios will be elaborated in later sections. People interested in the NARB/RCE can refer to the DRAGON NARB/RCE Architecture document [9], the NARB Design and User Manual [10], and the RCE Design and User Manual [11].

## *2.4 ASTB*

The DRAGON architecture includes the notion of establishing Application Specific Topologies (AST). These are requested by an end user and are generally a set of LSP's which an application domain desires to be set up as a group. The DRAGON element known as the Application Specific Topology Builder (ASTB) is responsible for coordinating this in response to application requests. The ASTB utilizes the capabilities of the other DRAGON control plane elements (NARB,VLSR,CSA) to request instantiation of the individual LSP's, maintain the mapping of individual LSP groupings to specific topologies, and interact with user requests.

## **3 Setting up the Environment for DRAGON Software**

In order to set up the Environment for DRAGON software we refer to the configuration as depicted in Figure 3.

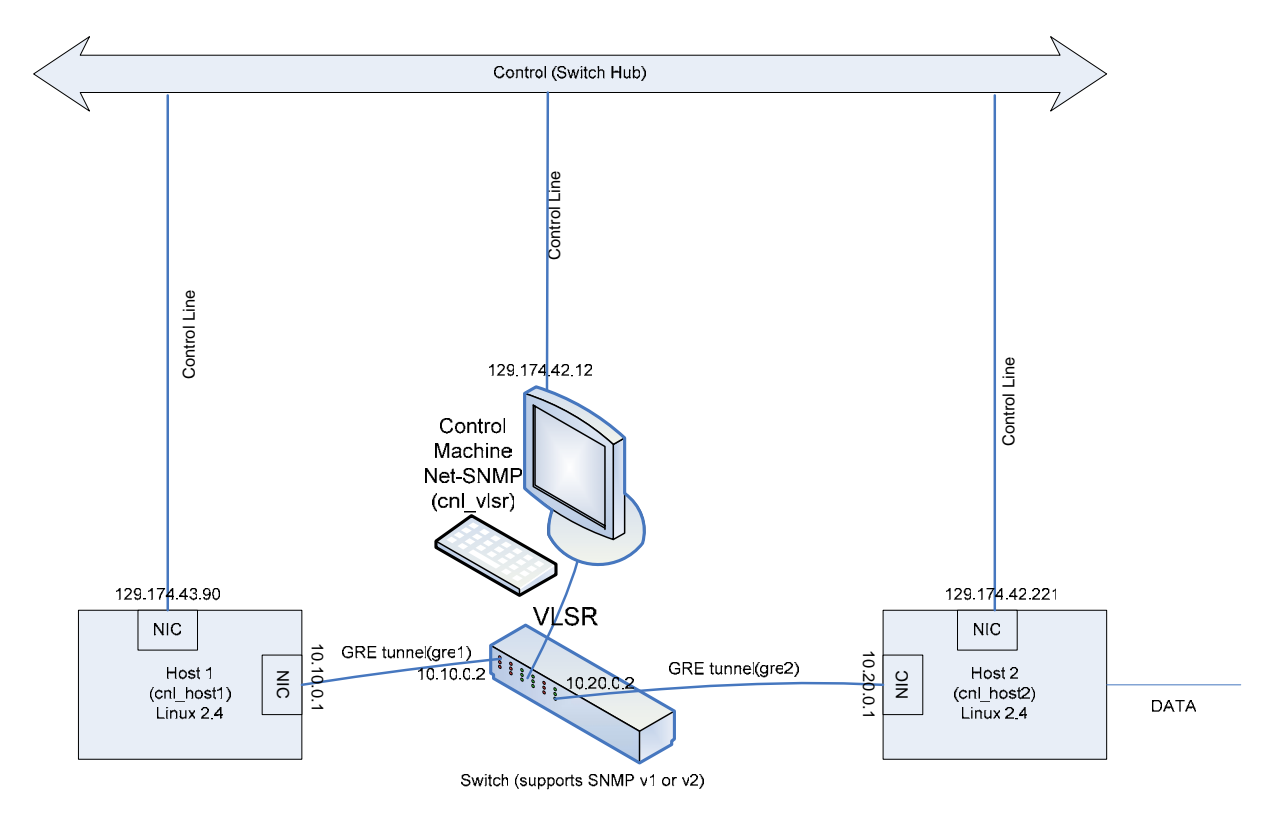

**Figure 3: Sample VLSR configuration** 

## *3.1 Preparation before Installation*

The following steps must be followed to achieve proper operation of the above configuration:

#### **3.1.1 System Requirements**

#### **a) Hardware**

At least 500 MHz of processor speed (Pentium III level) and 256 RAM are necessary to run both the operating system and DRAGON software. After installation of the operating system, at least 1 GB free hard disk space is required. Each machine should have at least two Ethernet network interfaces (Fast or Gigabit Ethernet is preferable but not necessary).

**b) Operating system** 

The hosts and VLSR control machines can run either Linux (kernel version 2.4.20 or above) or FreeBSD (kernel version 4.11 or above), or a hybrid of Linux and FreeBSD. We have tested this software on RedHat v9, RedHat Fedora Core 3 and 4, RedHat Enterprise Linux AS release 4, Debian 4.0, FreeBSD 4.11-RELEASE and 6.1-RELEASE.. Distributions with higher kernel versions should also work. In the remaining document, the reference operating system in all examples will be Linux.

#### *3.2 Software Requirements*

The following software is required prior to installation of DRAGON software. A single file which contains this software is available via the below link:

• http://dragon.east.isi.edu/twiki/pub/Main/VLSR/dragon.dependencies.tar.gz

The package can be unpacked by typing the following commands: #tar –zxf dragon.dependencies.tar.gz

The following commands will install the DRAGON dependency software: #cd dependence-package # ./makealldeps.sh

• SSH

Ssh provides with a secure way to log in to the remote machine. One can move files from one machine to another with secure communications over insecure channels. Somebody who has root access to machines on the network, or physical access to the wire, can gain unauthorized access to systems in a variety of ways. ssh is usually included in the Linux and FreeBSD installation package but if not, it can be installed from ftp://ftp.net.ohio-state.edu/pub/security/ssh.

• GNU Compilers

**gcc/g++:** We have compiled our software under the following GNU GCC/G++ versions: 2.95.x, 3.2.x, 3.4.x, and 4.0.x.

**bison:** bison is the GNU parser generator (yacc replacement) to parse the .y files.

**flex:** flex is a fast lexical analyzer generator to parse the .1 files.

Net-SNMP

DRAGON software requires Net-SNMP for its installation. The sample case referred in this document installs Net-SNMP version 5.1.1. It can be downloaded from: http://prdownloads.sourceforge.net/net $s n m p/$ .

Net-SNMP is a suite of applications used to implement SNMP v1, SNMP v2c, SNMP v3 using both IP v4 and IP v6. The suite includes Command Line application, a graphical MIB Browser, daemon application for receiving SNMP notifications, an extensible agent for responding to SNMP queries for management information and a library for developing new SNMP applications with both C and Perl APIs. All versions of Net-SNMP are available at www.net-snmp.org/download .

• SVN

Note: this is not needed if DRAGON software has been obtained/downloaded from other sources.

svn is a command used for subversion control which is an open source version control system. In subversion, a tree of files is kept in the central repository. The repository remembers every change that is ever made to the files and directory. This means that if an incorrect change has been made to the data, the previous data is not lost because all the work is versioned. Thus, no matter how many changes are done to a file, the original file as well all the other versions of the file can always be referenced at any time. Subversion can be installed from the site, http://subversion.tigris.org .

libxml2

libxml2 is used to parse XML files. The DRAGON daemon software needs this library to support XMLdescribed application specific topology provisioning. It must be compiled with the libxml2 library though the feature may be irrelevant to VLSR.

• zlib-1.2.3

zlib is used to compress/uncompress data which is contained in some of the routing and signaling protocols.

# *3.3 NARB/RCE Server Pre-installation*

The NARB/RCE server software runs on a standalone PC. The system requirements are the same as described in Section 3.1.1. The recommended operating system is Linux. In a multi-domain network, each domain needs one NARB/RCE server that has IP connectivity to at least one VLSR in the domain. NARB/RCE servers in adjacent domains should have IP connectivity to each other. More information about the NARB/RCE network environment is provided in the NARB Design and User Manual [10] and the RCE Design and User Manual [11].

# **4 Configuring the Switch**

The switch (which supports Net-SNMP) is now connected to all the three machines. The VLSR will control the switch and so it is important to configure it. Go through the instruction manual for the switch and follow the instructions. The below is a checklist for items concerning the VLSR when configuring the switch.

#### **a. Configure SNMP server**

The SNMP server must be enabled on the VLSR switch. Add a 'dragon' community to the SNMP server. The community should have both read and write privileges.

On Dell PowerConnect 5324, for example, do the following: *#configure # snmp-server community dragon rw*

#### **b. Configure access list**

For those switches that have configured an access list (or firewall), open the access to the VLSR control machine.

#### **c. Assign and record administration IP**

Assign an IP address to the control interface facing the VLSR control machine on the switch. It is important to keep a record of it since we will need to add this IP into some configuration file later on.

#### **d. Create empty VLANs**

For those switches that use the SNMP control method but do not support dynamic creation and deletion of VLAN, we need to create empty VLANs bearing the tags that are possibly be used in future provisioning.

On Dell PowerConnect 5324, if we want to use the VLANs 100 and 200, do following:

*#configure # vlan database # vlan 100 # vlan 200*

AdvancedTopic The remaining section is for advanced users.

The current release of VLSR code supports the following switches.

Dell PowerConnect 5224/5324 : RFC2674 : SNMP

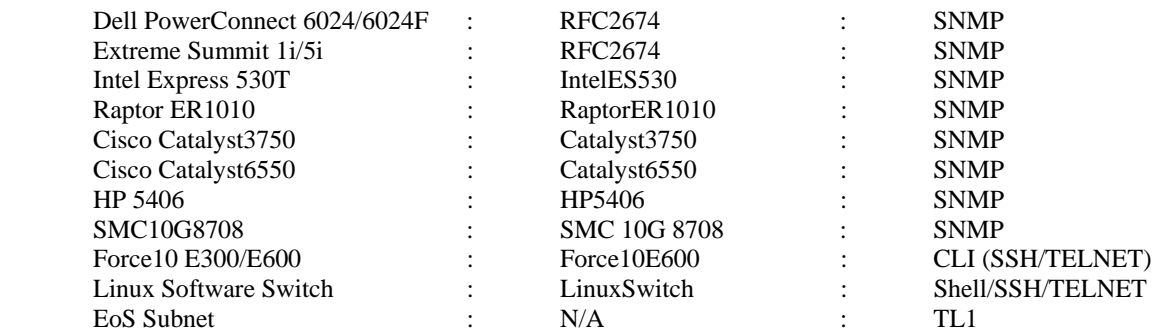

The nomenclature is { Switch Name : Vendor/Model ID : Control Method }. The Vendor/Model ID is to be used to configure the VLSR such that appropriate code module can be loaded to some vendor/model specific switch behaviors.

To use the CLI (TELNET or SSH) control method, a user account should be created on the switch. This account should have sufficient privilege to execute commands such as creation of VLAN and moving ports to/from VLAN. Note that even if CLI is used as the control method for a switch, SNMP is still needed to 'read' the switch information.

# **5 DRAGON VLSR Software Installation Guide**

The VLSR software can be downloaded from:

http://dragon.east.isi.edu

The package can be unpacked by typing the following commands:

#tar –zxf dragon-sw-snapshot.xxxx.tar.gz

(see web site for latest "xxxx" values)

#### *5.1 Basic Installation*

Now enter the working directory where the DRAGON package has been unpacked or checked out. The following commands will install the DRAGON software:

# *./do\_build.sh* to configure and build the package # *sudo sh do\_install.sh* to install the DRAGON Software

By default the software gets installed at /usr/local/dragon. If you wish to use the normal step-by-step installation method, the following takes care of installing the DRAGON Software including KOM-RSVP (DRAGON RSVP-TE) and GNU ZEBRA (including DRAGON OSPF-TE and dragon daemon).

#### **a) KOM-RSVP:**

Enter the kom-rsvp directory,  *#cd kom-rsvp* 

The kom-rsvp code is then configured. (Just hit *return* when prompted for input.)  *#. /configure –-with-snmp=/usr/local* 

This command configures kom-rsvp with snmp provided net-snmp header files are installed at /usr/local else it is important to specify the correct pathname. After configuration is done, the directory is cleaned and the file dependencies are rebuilt:

*# gmake clean # gmake depend*   Finally, the code is recompiled and the new binaries and libraries are installed for system, *# gmake # sudo gmake install* 

#### **b) GNU ZEBRA:**

The OSPF can be installed as follows:

 Enter the directory zebra under the dragon-sw directory, *# cd zebra* 

Configure the protocol by typing the following command. The prefix command defines the directory where ZEBRA-OSPF should be installed.

*#. /configure --prefix=/usr/local/dragon –-enable-dragon* 

 Finally, compile the code and install the files, *# make # sudo make install* 

# *5.2 Advanced Installation*

You can provide a target option to customize the software building.

# *./do\_build.sh [target]*

The build option *[target]* tells what kind of control entity to build. The control entity could be one of the following.

*vlsr* -- A generic VLSR that uses automatic probe to determine switch type.

*vlsr-verbose* -- Building a VLSR with user's interactive input.

*vlsr-force10* -- Building a VLSR that operates on Force10 E300/E600 switch

*vlsr-force10-v6* – Building a VLSR that operates on Force10 switch with software version 6.x.x.x

*vlsr-raptor* – Building a VLSR that operates on Raptor E1010 switch

*vlsr-cat3750 (-cat6550)* – Building a VLSR that operates on Cisco Catalyst3750 (or 6550) switch

*vlsr-linux* – Building a VLSR that uses local Linux host as an emulated software switch

*vlsr-subnet* – Building a VLSR that operates on Ethernet-over-SONET subnet

*csa* – Building a Client System Agent

*narb* -- Building supporting software components for NARB sever.

Without the *[target]* option, the default option will be vlsr.

By default, this software gets installed at /usr/local/dragon. You can change the installation directory by setting the environment variable \$DRAGON\_PREFIX before running the do\_build.sh and do\_install.sh scripts.

The following further provides guide on the step-by-step installation. When running the ./configure script with the *– with-snmp* option for the DRAGON RSVP-TE (KOM-RSVP), one is prompted for inputting two parameters.

*Switch Vendor/Model number (Default: AutoDetect):* 

One can provide the Vendor/Model ID (e.g., Force10E600, RaptorER1010, etc.) as defined in Section 4.0 if it is known. Otherwise, *return* to use AutoDetect so that the VLSR will determine the switch vendor/model type automatically by querying system description via SNMP.

*Switch control port to use (Default: 255):* 

The switch control port is the switch port (e.g., port 1 for some switches) used to connect the switch to the control network. If the switch control port is moved as a data plane port, the switch will be cut off from the control plane. One can specify the switch control port in order to avoid this port from moving as a data plane port.

The DRAGON RSVP-TE (KOM-RSVP) software has the following optional pre-compilation configuration options in addition to *–with-snmp*.

*--enable-switch-cli-access* configures the VLSR to use the CLI control method.

It prompts for inputting username, password and CLI type (telnet or ssh).

*Username (Default: unknown): Password (Default: unknown): CLI Session Type (Default: none):* 

*--enable-switch-port-shutdown* enforces the switch to shutdown a switch data port when it is removed from a VLAN and does not exist in any other VLAN.

## **6 DRAGON Configuration Example**

This section provides a configuration example based on the topology shown in Figure 3. This is a simple topology consisting two end systems (Host 1 and Host 2) connected to one Ethernet switch based VLSR. The DRAGON software running on Host 1 and Host 2 are what is referred to as CSA (Client System Agents) in the previous sections. The configuration example that follows is an example of the Peer-to-Peer CSA mode configuration. As mentioned earlier, from a DRAGON software configuration perspective this very similar to a VLSR configuration. The main distinction being that the Host1 and Host2 do not have edge ports or a switch fabric to interconnect multiple dataplane ports like an Ethernet switch based VLSR would have. The specific case of VLSR-to-VLSR provisioning will be addresses in Section 7.

## *6.1 Setting up the GRE Tunnels*

*Encapsulation* takes packets or frames from one network system and places them inside frames from another network system. This method is sometimes called *tunneling*. Tunneling provides a means for encapsulating packets inside a routable protocol via virtual interfaces. Tunneling allows any control plane protocol to be transmitted in a virtual network over a physical network which is running on some other protocol.

In the example network depicted in Figure 3, we need to set up two GRE tunnels. One from host 1 to the control machine (VLSR) called gre1 and the other from host 2 to control machine (VLSR) called gre2. The routing and signaling messages can then be passed the GRE tunnels from host 1 to host 2.

In the Linux system, the following command is needed to load the GRE tunnel module into the Linux kernel. *# /sbin/modprobe ip\_gre* 

To explain the set up of GRE tunnel between host 1 and control machine we have assumed the following IP addresses:

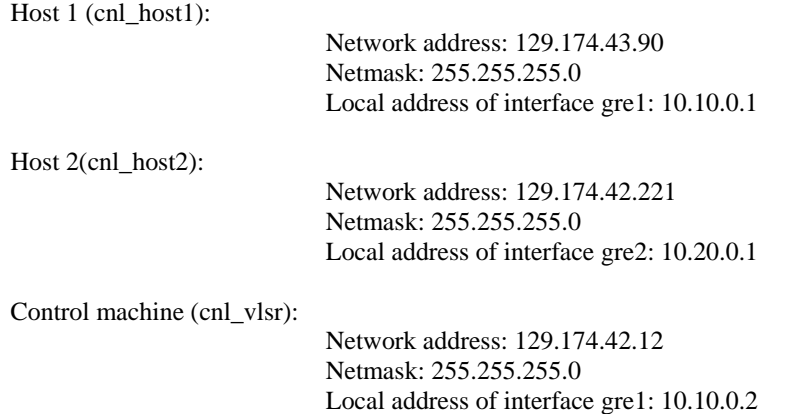

Local address of interface gre2:10.20.0.2

**a) Host 1:** On the host 1, the following takes place:

/sbin/ip tunnel add gre1 mode gre remote 129.174.42.12 local 129.174.43.90 ttl 255 /sbin/ip link set gre1 up /sbin/ip addr add 10.10.0.1 dev gre1 /sbin/ip route add 10.10.0.0/24 dev gre1

The explanation of each of the command lines above is as follows:

*ip tunnel add gre1 mode gre remote 129.174.42.12 local 129.174.43.90 ttl 255*  In this command we have added a tunnel device called *gre1*. This tunnel device uses the GRE protocol *mode gre*. The remote address is 129.174.42.12. The tunneling packets should originate from 129.174.43.90 which is the address of the router of the host 1 at the control machine end. The TTL field of packet is set to 255.

*ip link set gre1 up*  This command enables the device.

*ip addr add 10.10.0.1 dev gre1*  The interface *gre1* has been given an IP address 10.10.0.1.

*ip route add 10.10.0.0/24 dev gre1*  Now a route is added to the control machine with IP address 10.10.0.0.

- **b) Host 2:** Similarly, on the host 2 we will set up a GRE tunnel from host 2 to the control machine. /sbin/ip tunnel add gre2 mode gre remote 129.174.42.12 local 129.174.42.221 ttl 255 /sbin/ip link set gre2 up /sbin/ip addr add 10.20.0.1 dev gre2 /sbin/ip route add 10.20.0.0/24 dev gre2
- **c) VLSR**: Finally, the GRE tunnel is linked to the VLSR as follows, /sbin/ip tunnel add gre1 mode gre remote 129.174.43.90 local 129.174.42.12 ttl 255 /sbin/ip link set gre1 up /sbin/ip addr add 10.10.0.2 dev gre1 /sbin/ip route add 10.10.0.0/24 dev gre1 /sbin/ip tunnel add gre2 mode gre remote 129.174.42.221 local 129.174.42.12 ttl 255

/sbin/ip link set gre2 up /sbin/ip addr add 10.20.0.2 dev gre2 /sbin/ip route add 10.20.0.0/24 dev gre2

In case the GRE tunnel is not set right, it can be removed as follows, *#/sbin/ip link set gre1 down #/sbin/ip tunnel del gre1* 

Advanced Topic The remaining section is for advanced users.

Additional GRE tunnels are needed for running the NARB/RCE server. Detailed configuration guidelines are available via the DRAGON NARB User Manual [11].

#### *6.2 Configuration Guide*

!

The sample configuration guides for DRAGON OSPF-TE, DRAGON RSVP-TE, DRAGON daemon and ZEBRA for the case illustrated in this document i.e. cnl\_host1--cnl\_vlsr--cnl\_host2 are as follows:

## *6.3 DRAGON OSPF-TE Configuration Guide*

**i) Modify ospfd.conf on an client systems (hosts) and VLSR**  Here, we specify hostname, password, GRE tunnel interfaces between hosts and VLSR and finally router id and switching capability. Configuration files are located in /usr/local/dragon/etc.

**a) Host 1** (/usr/local/dragon/etc/ospfd.conf)**:** 

```
! zebra-ospfd configuration file for cnl_host1 
! 
hostname cnl_host1-ospf 
password [specify password] 
log stdout 
! 
! 
interface gre10 
  description GRE tunnel between cnl_host1 and cnl_narb 
  ip ospf network point-to-point 
interface gre1 
 description GRE tunnel between cnl host1 and cnl vlsr
  ip ospf network point-to-point 
! 
! 
router ospf 
  ospf router-id 129.174.43.90 
  network 10.1.0.0/24 area 0.0.0.0 
  network 10.10.0.0/24 area 0.0.0.0 
! 
  ospf-te router-address 129.174.43.90 
! 
  ospf-te interface gre10 
  exit 
! 
  ospf-te interface gre1 
   level gmpls 
   data-interface ip 10.1.10.2 
   swcap lsc encoding Ethernet 
   exit 
! 
line vty 
!
```
#### **b) Host 2** (/usr/local/dragon/etc/ospfd.conf)**:**

!

```
! zebra-ospfd configuration file for cnl_host2 
! 
hostname cnl_host2-ospf 
password [specify password] 
log stdout 
!
```

```
! 
interface gre2 
  description GRE tunnel between cnl_host2 and cnl_vlsr 
  ip ospf network point-to-point 
! 
! 
router ospf 
  ospf router-id 129.174.42.221 
  network 10.20.0.0/24 area 0.0.0.0 
  ospf-te router-address 129.174.42.221 
  ospf-te interface gre2 
       level gmpls 
         data-interface ip 10.1.20.2 
       swcap lsc encoding Ethernet 
  exit 
! 
line vty 
!
```
#### **c) VLSR (/usr/local/dragon/ec/ospfd.conf)**

```
1 1 1 1 1
               ! zebra-ospfd configuration file for cnl_vlsr 
1999 1999
                 hostname cnl_vlsr-ospf 
                 password [specify here] 
                 log stdout 
1 1
1999 1999
                 interface gre1 
                 description GRE tunnel between cnl_vlsr and cnl_host1 
                 ip ospf network point-to-point 
1999 - Paul Barrison, Paul Barrison, Paul
1999 - Paul Barrison, Paul Barrison, Paul
                interface gre2 
                description GRE tunnel between cnl_vlsr and cnl_host2 
                ip ospf network point-to-point 
1999 - Paul Barrison, Paul Barrison, Paul
1999 - Paul Barrison, Paul Barrison, Paul
                router ospf 
                ospf router-id 129.174.42.12 
                network 10.10.0.0/24 area 0.0.0.0 
               network 10.20.0.0/24 area 0.0.0.0 
              ! 
                ospf-te router-address 129.174.42.12 
1999 - 1999 - 1999
                ospf-te interface gre1 
                level gmpls 
                data-interface ip 10.1.10.1 protocol snmp switch-ip 
                10.1.1.2 switch-port 9 
                 swcap lsc encoding Ethernet 
                exit 
1999 - 1999 - 1999
                ospf-te interface gre2 
                level gmpls 
                data-interface ip 10.1.20.1 protocol snmp switch-ip 
                10.1.1.2 switch-port 10 
                swcap lsc encoding Ethernet
```

```
 exit 
1999 1999
        line vty<br>!
 !
```
## *6.4 DRAGON RSVP-TE configuration Guide*

This configuration file specifies the GRE tunnel interfaces of the machine. Copy the configuration file to /usr/local/dragon/etc.

**a) Host 1** (/usr/local/dragon/etc/RSVPD.conf)**:** 

```
 ! 
               interface gre1 tc none mpls 
                 api 4000
            ! 
   b) Host 2 (/usr/local/dragon/etc/RSVPD.conf): 
             ! 
              interface gre2 tc none mpls 
                 api 4000 
             ! 
   c) VLSR (/usr/local/dragon/etc/RSVPD.conf): 
            ! 
               interface gre1 tc none mpls 
                 interface gre2 tc none mpls 
                 api 4000 
12 April 12 April 12 April 12
```
## *6.5 DRAGON Configuration Guide*

This configuration file specifies the hostname and the password for every machine. Copy the configuration file to /usr/local/dragon/etc/dragon.conf.

**a) Host 1** (/usr/local/dragon/etc/dragon.conf)**:** 

```
! - * - dragon - * -100 million 100
           ! DRAGON configuration file for cnl_host1 
100 million 100
          hostname cnl_host1-dragon 
          password [specify password here]
```
**b) Host 2** (/usr/local/dragon/etc/dragon.conf)**:** 

```
 ! -*- dragon -*- 
100 million 100
           ! DRAGON configuration file for cnl_host2 
100 million 100
          hostname cnl_host2-dragon 
          password [specify password here]
```

```
c) VLSR (cnl-vlsr) (/usr/local/dragon/etc/dragon.conf): 
                  ! -*- dragon -*- 
1000 - 1000 - 1000 - 1000 - 1000 - 1000 - 1000 - 1000 - 1000 - 1000 - 1000 - 1000 - 1000 - 1000 - 1000 - 1000
                  ! DRAGON configuration file for cnl_host2 
                  ! 
                 hostname cnl_vlsr-dragon
```

```
 password [specify password here]
```
VLSR Implementation Guide v2.1b April 2008

### *6.6 ZEBRA Configuration Guide*

ZEBRA is a daemon that services the OSPF daemon. It does not contain any DRAGON additions. Copy the configuration file to /usr/local/dragon/etc

**a) Host 1** (/usr/local/dragon/etc/zebra.conf)**:** 

```
 ! -*- zebra -*- 
1999 1999
            ! zebra configuration file for cnl_host1 
1 1
            hostname cnl_host1-zebra 
            password [specify password] 
            ! enable password [specify password] 
1999 1999
            ! Interface description. 
1999 1999
            interface lo 
            interface gre1 
            interface gre10 
            ! description test of desc. 
1999 1999
            !interface sit0 
             ! multicast 
1999 1999
             ! Static default route sample. 
1999 1999
            !log file zebra.log 
     b) Host 2 (/usr/local/dragon/etc/zebra.conf): 
            ! -*- zebra -*- 
1999 1999
            ! zebra configuration file for cnl_host2 
1999 1999
            hostname cnl_host2-zebra 
            password [specify password] 
            ! enable password [specify password] 
1 1
            ! Interface's description. 
1 1
            interface lo 
            interface gre2 
            ! description test of desc. 
1999 1999
            !interface sit0 
            ! multicast 
1999 1999
             ! Static default route sample. 
1999 1999
             !log file zebra.log
```
**c) VLSR** (/usr/local/dragon/etc/zebra.conf)**:** ! -\*- zebra -\*- **1999 1999** ! zebra configuration file for cnl\_vlsr

```
1 1
            hostname cnl_vlsr-zebra 
            password dragon 
            ! enable password dragon 
1999 1999
            ! Interface's description. 
1999 1999
            interface lo 
            interface gre1 
            interface gre2 
            ! description test of desc. 
1999 1999
            ! interface sit0 
            ! multicast 
1999 1999
            ! Static default route sample. 
1 1
            !log file zebra.log
```
# *6.7 NARB/RCE Configuration Guide*

We do not need the inter-domain OSPF daemon in this single domain network, However, most deployments will require a NARB/RCE installation as well. This will require additional modifications to the intra-domain OSPF daemon configuration file ospfd.conf and NARB configuration file narb.conf on NARB Server.. Refer to the NARB Design and User Manual [10] and the RCE Design and User Manual [11] for the detailed configuration guidelines.

## *6.8 Running the Daemons*

After we modify the configuration file, run ZEBRA, OSPFD, DRAGON and RSVPD daemons. This can be accomplished using the following script:

/usr/local/dragon/bin/dragon.sh start-vlsr

This script has other functions as shown below: Usage: /usr/local/dragon/bin/dragon.sh {start-vlsr|restart-vlsr|start-uni|restart-uni|start-narb|restart-narb|start-vlsrnarb|restart-vlsr-narb|status|stop}

In addition, the daemons can be started manually via the following procedures:

#### **6.8.1 ZEBRA Daemon**

 Go to zebra directory: *#. /zebra –d* 

#### **6.8.2 DRAGON OSPF-TE Daemon**

 Go to ospf directory: *#. /ospfd -d* 

 **To check** if ospfd daemon is working correctly, the procedure is as follows: *#telnet localhost 2604 #password: [enter password specified in OSPF configuration files]* 

*#cnl\_host2\_ospf >list #show ip ospf neighbor #show ip ospf interface #show ospf database* 

You can try all the options as displayed in the list on all the three machines.

#### **6.8.3 DRAGON RSVP-TE Daemon**

 Go to kom-rsvp/bin directory: *# ./RSVPD -d* 

#### **6.8.4 DRAGON Daemon**

 Go to the DRAGON directory and type as follows:  $# \dots / dragon - h \rightarrow$  help file for running dragon  $\#$ */dragon –d*  $\rightarrow$  to start the daemon

# **6.8.5 NARB/RCE Server**

Go to the /usr/local/dragon-sw-plus direction on NarbServer. *# ./run\_daemon.sh* 

#### *6.9 Provisioning via DRAGON Command Line Interface (CLI)*

The following example shows the use of the DRAGON Command Line Interface (CLI) to configure and test if everything worked right. This example sets up LSPs between sender and receiver host machines,

- 1. \$ telnet 129.74.43.90 2611
- 2. Show the modules and configure them one by one
	- a. *show module* {show what modules we have}
		- b. *configure [MODULE\_NAME]* {configure the module}
- 3. Create an LSP from the sending side DRAGON CLI<br>a. *edit lsp [LSP\_NAME]* {give a name to lsp}
	- a. *edit lsp [LSP\_NAME]* 
		- b. *set ip\_src A.B.C.D port X lsp-id XX ip\_dest A.B.C.D port Y tunnel-id YY* {set ip address and port number for both source and destination}//They must be exactly the same as the receiver side
		- c. *set bandwidth gige swap lsc encoding Ethernet gpid Ethernet* {set the switching capability to be lsc (label switch capability)}
		- d. *exit*
- 4. Initiate the path from the sender
	- a. *commit lsp [LSP\_NAME]* {commit to be lsp sender and set up lsp}
- 5. Check the LSP status
	- a. *show lsp [LSP\_NAME]* {show the status of the lsp}
	- The LSP status is as follows:
		- Lsp status  $= In service$ : the path has been established
			- = *Commit*: waiting for responses from the narb
			- = *Edit*: has not been committed yet
			- = *Listening*: listening for coming path requests
			- = *Delete*: waiting for deleting confirmation from the narb

**Note**: If there is no NARB, the *commit* command may go to local OSPF daemon to obtain an ERO. DRAGON daemon behaves differently with NARB configured or under the DRAGON UNI mode. The related commands will be discussed in following sections.

# **7 Advanced Features**

In this section, we present description of three advanced VLSR features that accommodate more sophisticated networking scenarios. These features are:

- VLAN Based Ethernet Circuits
- VLSR-to-VLSR (Local-ID) Based Provisioning
- DRAGON UNI Provisioning (CSA-to-CSA mode)

Figure 4 depicts a reference network for illustration of some related network scenarios. We will provide the configuration details via a combined example in the next section.

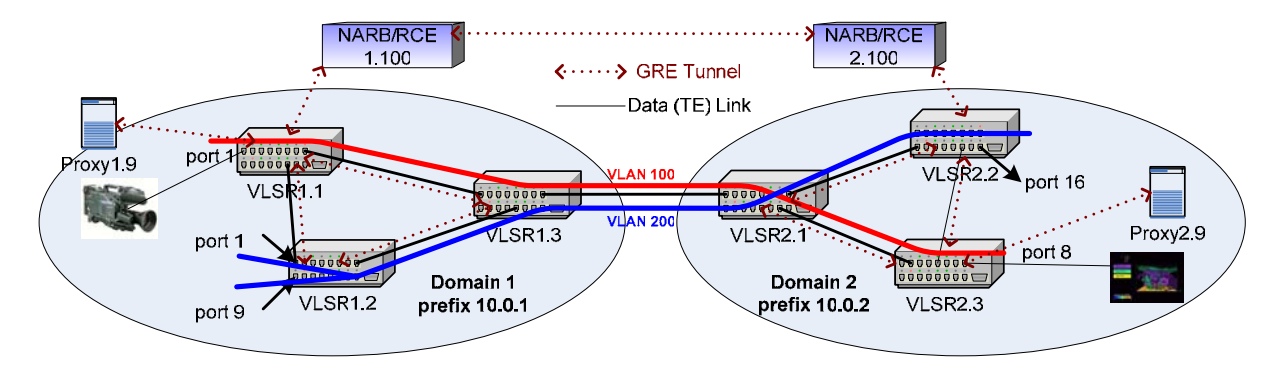

**Figure 4: Illustration of advanced networking scenarios.** 

## *7.1 VLAN Based Ethernet Circuits*

The previous sections have described how to configure a VLSR network and provision an LSP crossing a VLSR. The assumption was that no port is shared by two LSPs. Therefore an intermediate VLSR could simply pick an empty VLAN and move the inbound and outbound ports into the VLAN in an untagged fashion. The Continuous End-to-End VLAN feature extends this scenario by creating a VLAN circuit (LSP) with tagged ports all the way along the path and using a continuous VLAN tag. In so doing, a number of tagged VLANs can share common switch ports, resulting in a true traffic-grooming-capable Ethernet infrastructure with higher efficiency and flexibility. As illustrated in Figure 3, the LSP using VLAN 100 can share the data link VLSR1.3 $\leftrightarrow$ VLSR2.1 with another LSP using VLAN 200 without getting their traffic messed with each other.

Continuous end-to-end tagged VLANs can be created in both intra-domain and inter-domain scopes. In both case, NARB/RCE is required to support the new VLAN constraint in path computation.

Modifications to the DRAGON software in support of this feature include:

- OSPF-TE: configuration and advertisement of available VLAN tags on ports/interfaces
- RSVP-TE: update of VLAN tags during signaling process
- DRAGONd: addition of the s*et vtag NUM* command in LSP definition.

## *7.2 VLSR-to-VLSR (Local ID) Based Provisioning*

Local ID is a feature that enables users to provision LSPs between two edge VLSRs instead of between two end systems (hosts). In many situations, we do not want or need the end systems to participate in the control process. All we care about is to provision from one switch port (or group of switch ports) on the ingress VLSR to another switch port (or group of switch ports) on the egress VLSR.

This feature allows a user to specify the type and number of egress ports which are mapped to the ends of a LSP. There are four types of Local IDs defined which allow a LSP to be terminated in user defined and flexible combinations of one port, multiple ports, tagged ports, or untagged ports. The Local ID configurations can be different at either end of the LSP. In this manner an end to end LSP can be used in multiple application specific configurations such as connecting a single host on one side of the LSP to a cluster of computers on the opposite LSP end.

The Local ID feature also requires NARB/RCE since it always works with the Continuous End-to-End VLAN feature by attaching the ingress/egress ports to a tagged VLAN circuit. Modifications to the DRAGON software in support of this feature include:

- DRAGONd: configuration of Local ID type and value; addition of ingress/egress Local ID parameters in LSP definition
- RSVP-TE: incorporation and interpretation of Local ID definitions in signaling messages

## *7.3 DRAGON UNI Provisioning*

In GMPLS networks, the User Network Interface allows the clients outside of a network cloud to signal up a tunnel across this cloud without knowing its interior topology. This is the so called overlay model as against to the peer model. We have found the UNI especially useful in the scenarios that network customers do not want to peer with the DRAGON network and expose their own networks and that they do not want to install the DRAGON software.

In the DRAGON architecture, the UNI feature also allows us to support the Proxy Provisioning scenario, in which a signaling proxy requests for an LSP on behalf of a dumb end equipment such as HDTV camera and display and telescope. As illustrated in Figure 4, the proxy boxes can request a VLAN circuit between VLSR1.1 and VLSR 2.3 on behalf of the dumb HDTV equipment. The proxy is a low-end PC that is configured as the UNI client running DRAGON RSVP-TE and DRAGON daemon without participating in the OSPF-TE routing. Under the UNI mode, the client-side specifies the control channels (e.g., the GRE tunnel between VLSR and end system) on both the ingress and egress UNI interfaces. The ingress/egress control channels can also be implicitly associated with some Local IDs via configuration.

The DRAGON UNI uses the same model as defined in the OIF UNI Signaling Specification 1.0 but is implemented slightly differently. Therefore it is not compatible with the OIF UNI.

Modifications to the DRAGON software in support of this feature include:

- DRAGONd: addition of CLI commands to enable the UNI mode and configure UNI parameters such as ingress/egress control channels (or define implicit association with a Local ID)
- RSVP-TE: change of signaling handling logic on both the client and network sides of the ingress and egress UNI

# *7.4 Advanced Configuration Guide*

In this section, we provide a step by step guide to configuration of the example network as depicted in Figure 4. This guide will illustrate configuration and use of the three advanced features we have described in Section 7. With this configuration, we will demonstrate provisioning an LSP over a continuous tagged VLAN circuit between two edge VLSRs in separate domains. The Local ID and DRAGON UNI features will help pick up the proper edge switch ports as well as signal between the edge VLSR and CSA (at both ingress and egress).

#### **7.4.1 NARB/RCE and Inter-domain Environment Configuration**

NARB and RCE are required for VLAN-constrained path computation and inter-domain routing. Guide to configuring a NARB/RCE based inter-domain network environment has been described in the DRAGON NARB User Manual [11] Section 4. Following the example in [11], the users only need to replace the IP addresses and topology information in narb.conf with those of the network in Figure 4. In addition, we need to assign VLAN tags to links in the abstract topology described in the narb.conf. In this example, we assign VLAN tags 100 and 200 to every link. Add the following line to each link configuration block in the narb.conf on both NARB/RCE1.100 and NARB/RCE2.100.

… *vlan\_tags(100, 200)* 

…

Note that we can also assign different VLAN tags among links, a common technique to dictate path computation results for traffic engineering purpose. With the above configuration, we will no longer need to concern about any inter-domain issues in the remaining section.

#### **7.4.2 Intermediate VLSR Configuration**

We need to advertise the assigned VLAN tags in the intra-domain OSPF areas. Use VLSR1.3 as an example, its ospfd.conf is shown below.

```
! -*- ospf -*- 
! 
hostname vlsr1-3-ospf 
password xxxxxx 
! 
interface gre1 
  description GRE tunnel (10.100.1.16/30) between VLSR1.1 and VLSR1.3 
  ip ospf network point-to-point 
! 
interface gre3 
  description GRE tunnel (10.100.1.32/30) between VLSR1.2 and VLSR1.3 
  ip ospf network point-to-point 
! 
interface gre4 
  description GRE tunnel (10.100.1.40/30) between VLSR1.3 and VLSR2.1 
 ip ospf network point-to-point 
! 
router ospf 
  ospf router-id 10.0.1.3 
  network 10.100.1.16/30 area 0.0.0.0 
  network 10.100.1.32/30 area 0.0.0.0 
  passive-interface gre4 
! 
  ospf-te router-address 10.0.1.3 
! 
    ospf-te interface gre1 
      level gmpls 
      data-interface ip 10.100.1.21 protocol snmp switch-ip 140.173.4.10 switch-port 1 
      swcap l2sc encoding Ethernet 
      max-bw 156250000 
      max-rsv-bw 156250000 
      max-lsp-bw 0 156250000 
      max-lsp-bw 1 156250000 
      max-lsp-bw 2 156250000 
      max-lsp-bw 3 156250000 
      max-lsp-bw 4 156250000 
      max-lsp-bw 5 156250000 
      max-lsp-bw 6 156250000 
      max-lsp-bw 7 156250000 
      vlan 100 
      vlan 200 
      metric 5 
      exit 
! 
    ospf-te interface gre3 
      level gmpls 
      data-interface ip 10.100.1.36 protocol snmp switch-ip 140.173.4.10 switch-port 13 
      swcap l2sc encoding Ethernet 
      max-bw 156250000 
      max-rsv-bw 156250000
```

```
 max-lsp-bw 0 156250000 
      max-lsp-bw 1 156250000 
      max-lsp-bw 2 156250000 
      max-lsp-bw 3 156250000 
      max-lsp-bw 4 156250000 
      max-lsp-bw 5 156250000 
      max-lsp-bw 6 156250000 
      max-lsp-bw 7 156250000 
      vlan 100 
      vlan 200 
      metric 5 
      exit 
! 
     ospf-te interface gre4 
      level gmpls 
      data-interface ip 10.100.1.45 protocol snmp switch-ip 140.173.4.10 switch-port 8 
      swcap l2sc encoding Ethernet 
      max-bw 1250000000 
      max-rsv-bw 1250000000 
      max-lsp-bw 0 1250000000 
      max-lsp-bw 1 1250000000 
      max-lsp-bw 2 1250000000 
      max-lsp-bw 3 1250000000 
      max-lsp-bw 4 1250000000 
      max-lsp-bw 5 1250000000 
      max-lsp-bw 6 1250000000 
      max-lsp-bw 7 1250000000 
      vlan 100 
      vlan 200 
      metric 10 
      exit 
! 
line vty 
!
```
Use similar configuration for the OSPF daemon on other intermediate VLSR nodes. Configurations for all other components are no different than that described in Section 7. If an intermediate VLSR is also used as an edge node, refer to the Ingress/Egress VLSR Configuration in the next subsection.

#### **7.4.3 Ingress/Egress VLSR Configuration**

On edge VLSR, we need to do the following configurations. Note that both ingress and egress VLSRs are on the UNI network side and configured the same way. We use the configuration on VLSR1.1 as an example.

#### **a) RSVP-TE configuration (RSVPD.conf)**

*# # RSVPD.conf on VLSR1.1 # # # GRE tunnel VLSR1.1-VLSR1.3 interface gre1 tc none mpls #* 

VLSR Implementation Guide v2.1b April 2008

*# GRE tunnel VLSR1.1-VLSR1.2 interface gre2 tc none mpls # # GRE tunnel VLSR1.1-Proxy1.9(ES) interface gre4 tc none mpls p/1 # # RSVP API interface api 4000 # # definition of NARB API server (host, port) narb 10.0.1.100 2609* 

In the *interface gre4* line,  $p/I$  is to implicitly associate this control channel (gre2) with the Local ID that represents the untagged port 1. Here a Local ID is defined in the *type/value* format. The types include untagged port ( $p$  or  $P$ ), untagged port group ( $g$  or  $G$ ) and tagged port group ( $t$  or  $T$ ). The value is the port or group number.

#### **b) OSPF-TE configuration (ospfd.conf)**

```
! -*- ospf -*- 
! 
hostname vlsr1-1-ospf 
password xxxxxx 
! 
interface gre1 
   description GRE tunnel (10.100.1.16/30) between VLSR1.1 and VLSR1.3 
   ip ospf network point-to-point 
! 
interface gre2 
   description GRE tunnel (10.100.1.24/30) between VLSR1.1 and VLSR1.2 
   ip ospf network point-to-point 
! 
router ospf 
   ospf router-id 10.0.1.3 
   network 10.100.1.16/30 area 0.0.0.0 
   network 10.100.1.32/30 area 0.0.0.0 
  passive-interface gre4 
! 
   ospf-te router-address 10.0.1.3 
! 
     ospf-te interface gre1 
      level gmpls 
      data-interface ip 10.100.1.22 protocol snmp switch-ip 140.173.2.8 switch-port 8 
       swcap l2sc encoding Ethernet 
      max-bw 156250000 
      max-rsv-bw 156250000 
      max-lsp-bw 0 156250000 
      max-lsp-bw 1 156250000 
      max-lsp-bw 2 156250000 
      max-lsp-bw 3 156250000 
      max-lsp-bw 4 156250000
```

```
 max-lsp-bw 5 156250000 
      max-lsp-bw 6 156250000 
      max-lsp-bw 7 156250000 
       vlan 100 
       vlan 200 
      metric 5 
      exit 
! 
     ospf-te interface gre2 
       level gmpls 
       data-interface ip 10.100.1.29 protocol snmp switch-ip 140.173.2.8 switch-port 14 
       swcap l2sc encoding Ethernet 
      max-bw 156250000 
      max-rsv-bw 156250000 
       max-lsp-bw 0 156250000 
       max-lsp-bw 1 156250000 
       max-lsp-bw 2 156250000 
      max-lsp-bw 3 156250000 
       max-lsp-bw 4 156250000 
       max-lsp-bw 5 156250000 
      max-lsp-bw 6 156250000 
       max-lsp-bw 7 156250000 
       vlan 100 
       vlan 200 
      metric 5 
      exit 
! 
line vty 
!
```
#### **c) dragon daemon configuration (dragon.conf)**

```
! -*- dragon -*- 
! 
hostname vlsr1-1-dragon 
password xxxxxx 
set local-id port 1 
configure narb intra-domain ip-address 10.0.1.100 port 2609 
!
```
Here *set local-id port 1* defines a Local ID with the type *port* and the value *1* (port number). As an additional example on VLSR1.2, the following lines include definition of an untagged port group and a tagged group that both contain the two ports 1 and 9.

*! -\*- dragon) -\*- ! hostname vlsr1-2-dragon password xxxxxx set local-id group 1000 add 1 set local-id group 1000 add 9 set local-id tagged-group 1001 add 1*  *set local-id tagged-group 1001 add 9 configure narb intra-domain ip-address 10.0.1.100 port 2609 !* 

### **7.4.4 Ingress/Egress End System Configuration**

No OSPF-TE is available on the end system which is configured as the UNI client. We only need to configure RSVP-TE and DRAOGN daemon. In this example the two end systems (or UNI clients) are Proxy1.9 and Proxy2.9. The example configurations on Proxy1.9 are as follows.

#### **a) RSVP-TE configuration (RSVPD.conf)**

```
# 
# RSVPD.conf on Proxy1.9 # 
# 
# GRE tunnel VLSR1.1—Proxy1.9(ES) 
interface gre4 tc none mpls p/1 
# 
# RSVP API interface 
api 4000 
#
```
**b) DRAGON daemon configuration (dragon.conf)** 

```
! -*- dragon -*- 
! 
hostname proxy1-9 
password xxxxxx 
set local-id port 1 
!
```
Deferent than the configurations on the edge VLSR (the UNI network side), there is no NARB API information defined for both RSVPD.conf and dragon.conf.

## **7.4.5 Provisioning via DRAGON UNI**

To provision an LSP between the two UNI clients Proxy1.9 and Proxy2.9 (on behalf of the HDTV camera and display respectively), issue the following commands via the DRAGON daemon CLI on Proxy1.9.

```
$ telnet 10.0.1.9 2611 
proxy1-9> edit lsp test1 
proxy1-9(edit-lsp-test1)# set uni client ingress implicit egress implicit 
proxy1-9(edit-lsp-test1)# set source ip 10.0.1.1 port 1 destination ip-address 10.0.2.3 port 9 
proxy1-9(edit-lsp-test1)# set bandwidth gige swcap l2sc encoding Ethernet gpid Ethernet 
proxy1-9(edit-lsp-test1)# set vtag 100 
proxy1-9(edit-lsp-test1)# exit 
proxy1-9> commit lsp test1
```
Line 3 is to set the LSP to UNI mode and tell the DRAGON RSVP-TE to use the ingress and egress control channels that are implied by the associated Local ID definitions. An alternate definition in this case could be

*# set uni client ingress gre4 egress gre9*

where *gre4* and *gre9* are explicitly specified as the ingress and egress GRE tunnels on the UNI interfaces of both ends respectively.

Line 4 replaces the *lsp-id* and *tunnel-id* (see Section 9) with the Local ID definitions, which will be interpreted by the DRAGON RSVP-TE as signaling operations to attach switch port 1 on VLSR1.1 and switch port 8 on VLSR2.3 to the two ends of the LSP. This LSP (VLAN circuit) will use a continuous tag 100 as specified by the Line 6.

### **7.4.6 VLSR-to-VLSR (Local-ID) Based Provisioning**

An LSP can also be provisioned directly between two edge VLSRs without initiation from an end system or UNI client. For example, we can provision an LSP from the untagged port group 1000 (containing untagged ports 1 and 9) on VLSR1.2 to the untagged port 8 on VLSR2.2 over the tagged VLAN 200 just by using the following commands via the DRAGON CLI on VLSR1.2.

```
$telnet 10.0.1.2 2611 
vlsr1-2-dragon> edit lsp test2 
vlsr1-2-dragon(edit-lsp-test2)# set source ip 10.0.1.2 group 1000 destination ip-address 10.0.2.2 
port 8 
vlsr1-2-dragon(edit-lsp-test2)# set bandwidth gige swcap l2sc encoding Ethernet gpid Ethernet 
vlsr1-2-dragon(edit-lsp-test2)# set vtag 200 
vlsr1-2-dragon(edit-lsp-test2)# exit 
vlsr1-2-dragon> commit lsp test2
```
By replacing Line 3 with the following command we will attach the ports 1 and 9 on VLSR1.2 to the VLAN circuit in a tagged fashion. The tag on the ports must match the tag of the VLAN circuit, i.e., 200. On the egress end, port 8 can remain untagged.

 *# set source ip 10.0.1.2 group 1001 destination ip-address 10.0.2.2 port 8* 

One can verify whether the data path is set up as follows.

- 1. The LSP status becomes in-service in DRAGON CLI *# show lsp test2* (see Section 9)
- 2. If the two client systems are PC hosts, configure the IP addresses of Ethernet interfaces at both ends in the same network segment. Use ping (or jumbo ping if applicable). Otherwise, if the client systems are dumb equipment, try the actual data transfer to check the data-plane connectivity.

# **8 Linux Software Switch Configuration Advanced Tople**

Linux software switch is a VLSR emulated Ethernet switch that uses the Linux network interface and bridge configuration commands, such as *ifocnfig*, *vconfig* and *brctl*, to create VLANs via the operating system. To configure and compile the VLSR code in the Linux software switch mode, run the build scrip as 'root.'

#### *# ./do\_build.sh vlsr-linux*

Input 'shell' as the 'CLI Session Type' for switch operation and enter on the prompts for user name and password.

The data-plane ports of the Linux switch are the Ethernet interfaces of the OS, e.g., eth1, eth2 etc. A GRE control channel should be created for each data interface. The data-interface IP can be the same as the GRE interface. The following command in the DRAGON VLSR distribution can be used to determine the switch-port number for each Ethernet data interface.

*# ./utils/show-linux-switch-ports.pl*

The output will look like the following.

*interface lo --> port #1 (0/0/1) interface eth0 --> port #2 (0/0/2) interface eth1 --> port #3 (0/0/3) interface eth2 --> port #4 (0/0/4)* 

All related configuration in ospfd.conf is the same as for the VLSR of a regular Ethernet switch. The dragon CLI commands for LSP provisioning will also be the same as for the VLSR of a regular Ethernet switch.

# **9** Ethernet-over-SONET Subnet Configuration **Advanced Topic**

Ethernet-over-SONET (EoS) Subnet VLSR is special that it controls a group of networked switches instead of single ones. In the current implementation, we point to a subnet with Ciena CoreDirector SONET switches that support Ethernet at edge ports. Each VLSR controls one, more or all the CoreDirector switches in the subnet. In particular, a subnet VLSR operates on a select set of Ethernet termination ports (ETTP) that could belong to one of more switches.

Firstly, we need to build the DRAON VLSR software in the subnet mode.

*./do\_build.sh vlsr-subnet* 

Input 'TL1' as the 'CLI Session Type' for switch operation and the user name and password for the TL1 management account.

#### *9.1 OSPF-TE Configuration for Subnet ETTP Interfaces*

We need to add each ETTP into GMPLS OSPF-TE. We firstly create a GRE tunnel as the control interface for that ETTP. The GRE tunnel can be either connecting to real peer as in an interdomain TE link, or simply pointing to nowhere. An example ospfd.conf configuration for the GRE control interface is shown below.

- (1) *ospf-te interface gre4*
- (2) *level gmpls*
- (3) *data-interface ip 10.100.80.133*
- (4) *swcap l2sc encoding ethernet*

(5) *subnet-uni 101 node-name WASH tna-ipv4 10.100.10.233 uni-n-ipv4 64.57.24.64 controlchannel implicit data-interface 10.100.80.133 port 1-A-5-1-3 egress-label 1000 upstream-label 2000* 

- (6) *subnet-uni swcap-ext tdm encoding-ext sdh*
- (7) *timeslot 1 to 21*
- (9) *max-bw 125000000*
- (10) *max-rsv-bw 125000000*
- (11) *max-lsp-bw 0 125000000*
- (12) *max-lsp-bw 1 125000000*
- (13) *max-lsp-bw 2 125000000*
- (14) *max-lsp-bw 3 125000000*
- (15) *max-lsp-bw 4 125000000*
- (16) *max-lsp-bw 5 125000000*
- (17) *max-lsp-bw 6 125000000*
- (18) *max-lsp-bw 7 125000000*
- (19) *metric 100*
- (20) *exit*

The data-interface can be the same as the GRE interface IP or assigned with a separate IP. The interface is configured with L2SC switching type and Ethernet encoding type in line (4). In addition line (6) tells that the L2SC Ethernet layer can be mapped to TDM SDH/SONET layer. Line (5) contains the ETTP specific information that is broken down as follows.

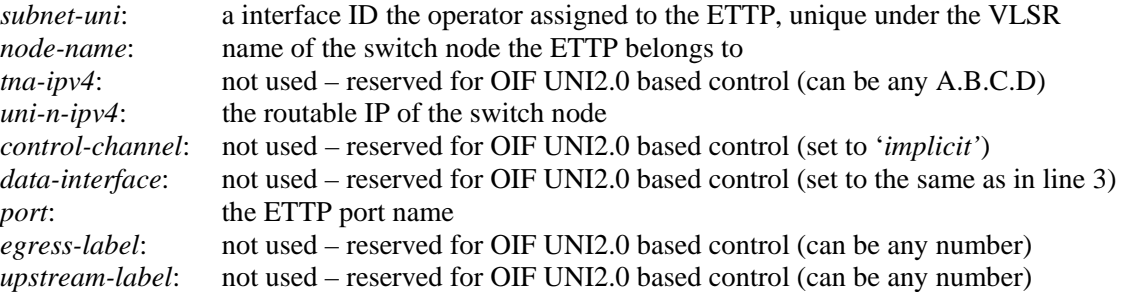

Line (7) specifies the range of TDM timeslots that the Ethernet traffic should be mapped into, which should be consistent with the link bandwidth specified by the lines below it.

## *9.2 OSPF-TE Configuration for Subnet Intermediate Links*

When we have more than one VLSR to divide and control the same subnet, OSPF adjacency between these VLSRs should be established following the data plane connectivity such that the RSVP signaling messages can be delivered from one VLSR to another. Again the OSPF adjacency relies on the GRE tunnels between the adjacent VLSRs. A typical ospfd.conf configuration for such an intermediate GRE interface is shown below.

*ospf-te interface gre5 level gmpls data-interface ip 10.100.80.45 swcap tdm encoding sdh max-bw 1250000000 max-rsv-bw 1250000000 max-lsp-bw 0 1250000000 max-lsp-bw 1 1250000000 max-lsp-bw 2 1250000000 max-lsp-bw 3 1250000000 max-lsp-bw 4 1250000000 max-lsp-bw 5 1250000000 max-lsp-bw 6 1250000000 max-lsp-bw 7 1250000000 metric 100 exit* 

Note that the switching capability is TDM SDH/SONET for these intermediate subnet VLSR-VLSR links. The data-interface IP can be the same as the GRE control interface. The bandwidth parameters should be configured as the aggregate amount of link capacity between the network segments controlled by the two adjacent subnet VLSRs.

## *9.3 DRAGON CLI Based Provisioning*

In addition to the above edge and intermediate subnet VLSR interface configuration, we also need to configure subnet local ID in dragon.conf such that RSVP signaling can determine the proper source and destination ETTP interfaces from the DRAGON CLI LSP provisioning commands.

The following commands will set up the *subnet-interface* type of local ID.

(1) *set local-id subnet-interface 101/1*  (2) *set local-id subnet-interface 101/255*  (3) *set local-id subnet-interface 101* 

In command (1), the first number *101* is the unique subnet interface ID of the ETTP. The second number *I* represents the starting of a timeslot range that Ethernet traffic is mapped into. The actually number of timeslots in the range will depend on the LSP bandwidth value. If the starting timeslot number is *255* as shown in command (2), the system will pick 'any' timeslot based on NARB path computation results. Command (3) is equivalent to (2).

By default, every 50 Mbps of Ethernet bandwidth is mapped into one TDM timeslot (STS-1). DRAGON provides an option in RSVPD.conf to fine tune the mapping. For example, to map 1000 Mbps (1 GigE) into 21 timeslots, either of the following two commands should be added to the RSVPD.conf on all subnet VLSRs.

*eos\_map 1000 sts-1 21 eos\_map 1000 sts-3c 7* 

The following DRAGON CLI commands provodes an example for VLSR-VLSR LSP provisioning between two ETTPs in a subnet.

*edit lsp test004 set source ip-address 10.100.80.206 subnet-interface 26111 destination ip-address 10.100.80.222 subnet-interface 26623 set bandwidth eth300M swcap l2sc encoding ethernet gpid ethernet set vtag 3000 exit commit lsp test004* 

Compared to previous provisioning commands, the only difference is the use of *subnet-interface* type of local IDs. In this example, 26111 is subnet-interafce local-id 101/255 and 26623 is 103/255, which can be seen by the *show local-id* command. Note that when both the source and destination ETTPs (local IDs) are controlled by the same VLSR, the *source* and *destination ip-address* will be the same.

# **10 Conclusion**

The DRAGON VLSR implementation guide as described in this document is intended to provide the necessary information for users and developers to successfully install the VLSR software and implement a VLSR-based network. The basic installation and configuration guide is provided for beginning users to implement a minimum VLSR network that can provision VLAN connections between end hosts attached to a single (or a few) VLSR switch. Additional configuration guide is provided for advanced users to implement more sophisticated networking environments with the support of several advanced VLSR features.

The latest version of this document can be downloaded from http://dragon.east.isi.edu.

VLSR Implementation Guide v2.1b April 2008

# **11 DRAGON Project**

This document was generated by the University of Southern California (USC) Information Sciences Institute (ISI), University of Maryland (UMD) Mid-Atlantic Crossroads (MAX), and George Mason University (GMU) as part of the National Science Foundation funded Dynamic Resource Allocation via GMPLS Optical Networks (DRAGON) project. Additional details regarding this project are available at http://dragon.east.isi.edu.

# **Appendix A: Acronyms and Abbreviations**

- API: Application Programming Interface
- BGP Border Gateway Protocol
- CLI: Command Line Interface
- CSA: Client System Agent
- CSPF: Constrained Shortest Path First
- CVS: Concurrent Version Systems
- DRAGON: Dynamic Resource Allocation in GMPLS Optical Networks
- EoS: Ethernet-over-SONET
- $\triangleright$  ESA: End System Agent
- GCC: GNU Compiler Collection
- GNU: GNU's Not Unix
- GMPLS: Generalized Multi-Protocol Label Switching
- GRE: Generic Routing Encapsulation
- IP: Internet Protocol
- LSDB: Link State DataBase
- LSR: Label Switch Router
- LSP: Label Switched Paths
- NARB: Network Aware Resource Broker
- OSPF: Open Shortest Path First
- OSPF-TE: Open Shortest Path First-Traffic Engineering
- $\triangleright$  RAM: Random Access Memory
- $\triangleright$  RCE: Resource Computation Element
- $\triangleright$  RFC: Request for Comments
- RIP: Routing Information Protocol
- RSVP : Resource Reservation Protocol
- RSVP-TE: Resource Reservation Protocol-Traffic Engineering
- SNMP: Simple Network Management Protocol
- SSH: Secure SHell
- SVN: SubVersioN
- UNI: User Network Interface
- VLSR: Virtual Label Switching Router
- $\triangleright$  XML: Extensible Markup Language

# **Appendix B: Optional DRAGON CLI Commands**

This appendix presents some optional DRAGON CLI commands that are useful but not be able to place in any previous sections.

#### **B.1. Setting NARB Path Computation Options**

There is a set of optional commands that indicate special path computation options when querying a path from NARB.

*set narb-extra-options query-with-confirmation set narb-extra-options query-with-holding set narb-extra-options query-subnet-ero set narb-extra-options query-subnet-dtl set narb-extra-options none*

The first four commands turn on the NARB options for Q-Conf, Q-Hold, Subnet-ERO and Subnet-DTL. Explanations of these options can be found in [10] and [11]. When the Q-Conf option is turned on, '*show lsp NAME*' will display the Global Resource ID (GRI) that served as the confirmation ID associated with the LSP. The last command '*set narb-extra-options none*' clears all the above options.

#### **B.2. User Supplied ERO**

A user can supply an ERO to DRAGON signaling via CLI under the 'edit lsp *lsp-name*' statement.

```
edit lsp test1 
set source ip-address 10.100.80.222 subnet-interface 26623 destination ip-address 10.100.80.203 subnet-interface 26367 
set bandwidth eth300M swcap l2sc encoding ethernet gpid ethernet 
set ero-hop-ipv4 strict ip-address 10.100.80.33 
set ero-hop-ipv4 strict ip-address 10.100.80.34 
set ero-hop-ipv4 strict ip-address 10.100.80.53 
set ero-hop-ipv4 strict ip-address 10.100.80.54 
set vtag 3001 
exit 
commit lsp test1
```
In this example, a sequence of ERO IPv4 subobjects is supplied to compose an ERO. When the LSP is committed, a path request will still be sent to NARB and a path reply with NARB-computed ERO will be sent back upon successful path computation. In this case, the NARB-computed ERO will contain two subobjects that indicate reserved edge timeslots based on the subnet-interface Local IDs, which will be kept. The intermediate hops will be overridden by the user-supplied ERO. In other cases, user may supply ERO subobjects for intermediate VLAN tagged hops and Ethernet Local IDs, using the following command:

```
set ero-hop (strict|loose) ip-address A.B.C.D interface-id ID
```
An ERO is formed when user exits the 'edit lsp *lsp-name*' statement. When user reedits the same LSP, the ERO hop list will be cleared.

#### **B.3. User Supplied Subnet DTL**

When the current domain contains a subnet and supports the subnet control model [10], a user can also supply a subnet Designated Transit List (DTL) to DRAGON signaling via CLI under the 'edit lsp *lsp-name*' statement.

*edit lsp test2 set source ip-address 10.100.80.222 subnet-interface 26623 destination ip-address 10.100.80.203 subnet-interface 26367 set bandwidth eth300M swcap l2sc encoding ethernet gpid ethernet set dtl-hop node SUNN link 1 set dtl-hop node SALT link 1 set dtl-hop node DENV link 1 set dtl-hop node KANS link 1* 

*set dtl-hop node CHIC link 1 set dtl-hop node CLEV link 2 set dtl-hop node PITT link 1 set vtag 3002 exit commit lsp test2* 

Information about use of subnet DTL can be found in [10] and [11].

#### **B.4. Subnet Ingress and Egress VLAN Tags/Modes**

In addition to DTL, a circuit crossing an EoS subnet can also be provisioned with specific ingress and/or egress VLAN tags/modes using the commands '*set vtag subnet-ingress NAME*' and '*set vtag subnet-egress NAME*,' where the *NAME* field could be a specific VLAN tag in the range <1, 4095> or '*untagged*' or '*tunnel-mode*'.

The ingress and egress VLAN tags/modes may differ, which enables VLAN tag/mode translations. For example, the following commands translate an ingress VLAN tag 3100 into an egress VLAN tag 3200 in the EoS subnet.

```
edit lsp test3 
set source ip-address 10.100.80.222 subnet-interface 26623 destination ip-address 10.100.80.203 subnet-interface 26367 
set bandwidth eth300M swcap l2sc encoding ethernet gpid Ethernet 
set vtag subnet-ingress 3100 
set vtag subnet-egress 3200 
exit 
commit lsp test3
```
And the following commands translate between tagged and untagged modes.

```
edit lsp test4 
set source ip-address 10.100.80.222 subnet-interface 26623 destination ip-address 10.100.80.203 subnet-interface 26367 
set bandwidth eth300M swcap l2sc encoding ethernet gpid Ethernet 
set vtag subnet-ingress 3003 
set vtag subnet-egress untagged 
exit 
commit lsp test4
```
Or between tagged and tunnel modes. (And any other combinations work too.)

```
edit lsp test5 
set source ip-address 10.100.80.222 subnet-interface 26623 destination ip-address 10.100.80.203 subnet-interface 26367 
set bandwidth eth300M swcap l2sc encoding ethernet gpid Ethernet 
set vtag subnet-ingress 3004 
set vtag subnet-egress tunnel-mode 
exit 
commit lsp test5
```
Without the '*set vtag subnet-ingress*' and '*set vtag subnet-egress*' commands, '*set vtag TAG*' means tagged mode and specifies a VLAN tag for both subnet ingress and egress, 'set vtag any' means *tunnel mode* and lack of the 'set vtag' command means *untagged mode* by default. When only one of the '*set vtag subnet-ingress*' and '*set vtag subnet-egress*' commands is used, the other edge takes the default value. For example, the following commands are equivalent to the above '*edit lsp test4*' commands.

```
edit lsp test6 
set source ip-address 10.100.80.222 subnet-interface 26623 destination ip-address 10.100.80.203 subnet-interface 26367 
set bandwidth eth300M swcap l2sc encoding ethernet gpid Ethernet 
set vtag subnet-ingress 3003 
exit 
commit lsp test6
```
# **Appendix C: References**

1 1 Thomas Lehman, Jerry Sobieski, Bijan Jabbari, DRAGON: A Framework for Service Provisioning in Heterogeneous Grid Networks, IEEE Communications Magazine, pp. 84-90, March 2006.

2 Xi Yang, Tom Lehman, Chris Tracy, Jerry Sobieski, Shujia Gong, Payam Torab, Bijan Jabbari, "Policy-Based Resource Management and Service Provisioning in GMPLS Networks", Adaptive Policy-based Management in Network Management and Control Workshop at INFOCOMM 2006, Barcelona Spain, April 2006.

3 K. Kompella, Y. Rekhter, OSPF Extensions in Support of Generalized Multi-Protocol Label Switching, RFC 4203, October 2005.

4 L. Berger, Generalized Multi-Protocol Label Switching (GMPLS) Signaling Resource ReserVation Protocol-Traffic Engineering (RSVP-TE) Extensions, RFC 3473, January 2003.

5 Xi Yang, Tom Lehman, Chris Tracy, Jerry Sobieski, GMPLS-Based Dynamic Provisioning and Traffic Engineering of High-Capacity Ethernet Circuits in Hybrid Optical/Packet Networks, High Speed Networking, The Terabits Challenge Workshop at INFOCOMM 2006, Barcelona Spain, April 2006.

6 E.Bell, A.Smith, P.Langille, A.Rijhsinghani, K.McLoghrie, "Definitions of Managed Objects for Bridges with Traffic Classes, Multicast Filtering and Virtual LAN Extensions", RFC 2674, August 1999.

7 GNU Zebra Routing Protocol Suite, http://www.zebra.org

8 M. Karsten, KOM RSVP Engine, http://www.kom.e-technik.tu-darmstadt.de/rsvp/

9 NARB and RCE Architecture, April 2008, http://dragon.east.isi.edu

10 NARB Design and User Manual, April 2008, http://dragon.east.isi.edu

11 RCE Design and User Manual, April 2008, http://dragon.east.isi.edu